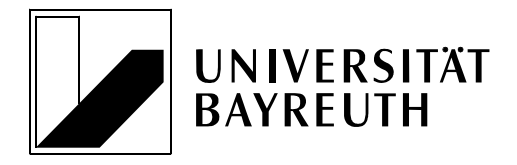

Universität Bayreuth • BWL III • 95440 Bayreuth

## **LEHRSTUHL FÜR MARKETING & KONSUMENTENVERHALTEN**

**Prof. Dr. Claas Christian Germelmann**

Postanschrift: Universität Bayreuth 95440 Bayreuth

Gebäude: RW Universitätsstraße 30 95447 Bayreuth

Telefon: 0921 / 55 - 6130 Telefax: 0921 / 55 - 6132

Internet: http://www.marketing.uni-bayreuth.de E-Mail: bwl3@uni-bayreuth.de

27.03.2020

## **Wichtige Hinweise zur Nutzung von MAXQDA**

In letzter Zeit ist es vermehrt vorgekommen, dass es zu Fehlermeldungen und/oder irreparablen Defekten von MAXQDA-Sticks gekommen ist. Das führte in einigen Fällen dazu, dass gesamte MAXQDA-Dateien irreparabel beschädigt wurden und weder die in den Dateien vorhandenen Dokumente noch die Codesysteme, Kodierungen und Memos gerettet werden konnten. Wir arbeiten an einer Lösung des Problems und stehen in Kontakt mit dem Support von MAXQDA. Erschwerend kommt hinzu, dass wir MAXQDA-Sticks aufgrund der aktuellen Situation nicht austauschen können.

Sollten Sie derzeit mit einem geliehenen MAXQDA-Stick (insbesondere Sticks mit einer 12er MAXQDA-Version; den Hinweis auf Ihre MAXQDA-Version finden Sie am oberen Fensterrand bei geöffneter MAXQDA-Datei) arbeiten, beachten Sie bitte unbedingt die nachfolgenden Hinweise:

- Speichern Sie Ihre MAXQDA-Arbeitsdateien bitte unbedingt auf Ihrem eigenen PC und niemals auf dem geliehenen MAXQDA-Stick. Beim Anlegen eines neuen Projekts wird Ihnen voreingestellt zunächst der Stick als Speicherort angezeigt. Bitte wählen Sie hier einen anderen Speicherort Ihrer Wahl auf Ihrem eigenen (!) Computer.
- Legen Sie regelmäßig Sicherungskopien Ihrer MAXQDA-Datei an. Empfehlenswert sind Sicherungen mindestens nach jeder Sitzung. Sollte Ihre Arbeitsdatei zu irgendeinem Zeitpunkt irreparabel beschädigt werden, haben Sie die Möglichkeit auf Ihre letzte Sicherungsdateien zurückzugreifen.
- Sollte der Stick während Ihrer Nutzungsdauer unbrauchbar werden und ein Arbeiten mit dem Stick nicht mehr möglich sein, haben Sie unter anderem folgende Möglichkeiten:
	- ▶ Nutzung der kostenlosen [Testversion der Software von MAXQDA](https://www.maxqda.de/demo)
	- $\triangleright$  Kauf einer eigenen [Studierendenlizenz](https://www.maxqda.de/bestellinformationen-studenten)

Bitte beachten Sie, dass die unterschiedlichen Versionen von MAXQDA nur beschränkt kompatibel sind (insb. in Bezug auf die Zusammenarbeit an einem gemeinsamen MAXQDA-Projekt). Unter den nachfolgenden beiden Links finden Sie Hinweise zur Konvertierung von MAXQDA-Dateien zur Nutzungsbarmachung mit anderen als den bisher genutzten MAXQDA-Versionen:

- [Alte MAXQDA-Projekte mit der aktuellen MAXQDA-Version öffnen](https://www.maxqda.de/faq/projekt-verschiedener-versionen-oeffnen)
- [MAXQDA 2020-Projekte mit älteren MAXQDA-Versionen öffnen](https://www.maxqda.de/faq/maxqda-2018-projekt-mit-maxqda-12-oeffnen)
- Bitte geben Sie den defekten Stick ebenso wie Sie es mit einem funktionsfähigen Stick machen würden, entsprechend der Vereinbarungen zum Ende der Leihfrist bzw. sobald es die aktuelle Situation zulässt, zurück.

Weiterführende Hinweise zur Ausleihe von Hard- und Software zur empirischen Forschung finden Sie auf der Homepage des Lehrstuhls für Marketing & Innovation [\(https://www.innodialog.uni-bayreuth.de/de/serviceangebote/index.html\)](https://www.innodialog.uni-bayreuth.de/de/serviceangebote/index.html).